#### **BlueSpice** MediaWiki

# **Templates download/Icon**

This template makes it possible to insert Bootstrap icons on a page.

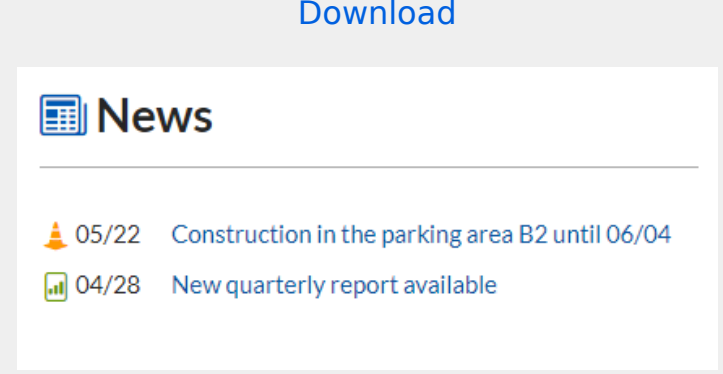

## Importing the template

The import file is included in the archive file *HW-Icon.zip*. Unpack the zip file first.

On the page *Special:Import,* follow these steps:

*Select file* and choose HW-Icon.xml.

**Enter** an *interwiki prefix*. Since this field is required, simply add hw (for hallowelt).

**Keep** the selection *Import to default locations*.

**Click** *Upload file...* .

The template is now available in your wiki.

## Pages included in the import

The xml import creates the following file in your wiki: Template:Icon

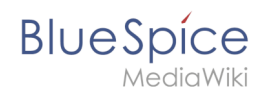

### Using the template

**Find** a bootstrap icon from the Bootstrap website at <https://icons.getbootstrap.com/> **Click** on the icon you would like to use. The icon page shows you the class-name of the icon on the right side of the page:

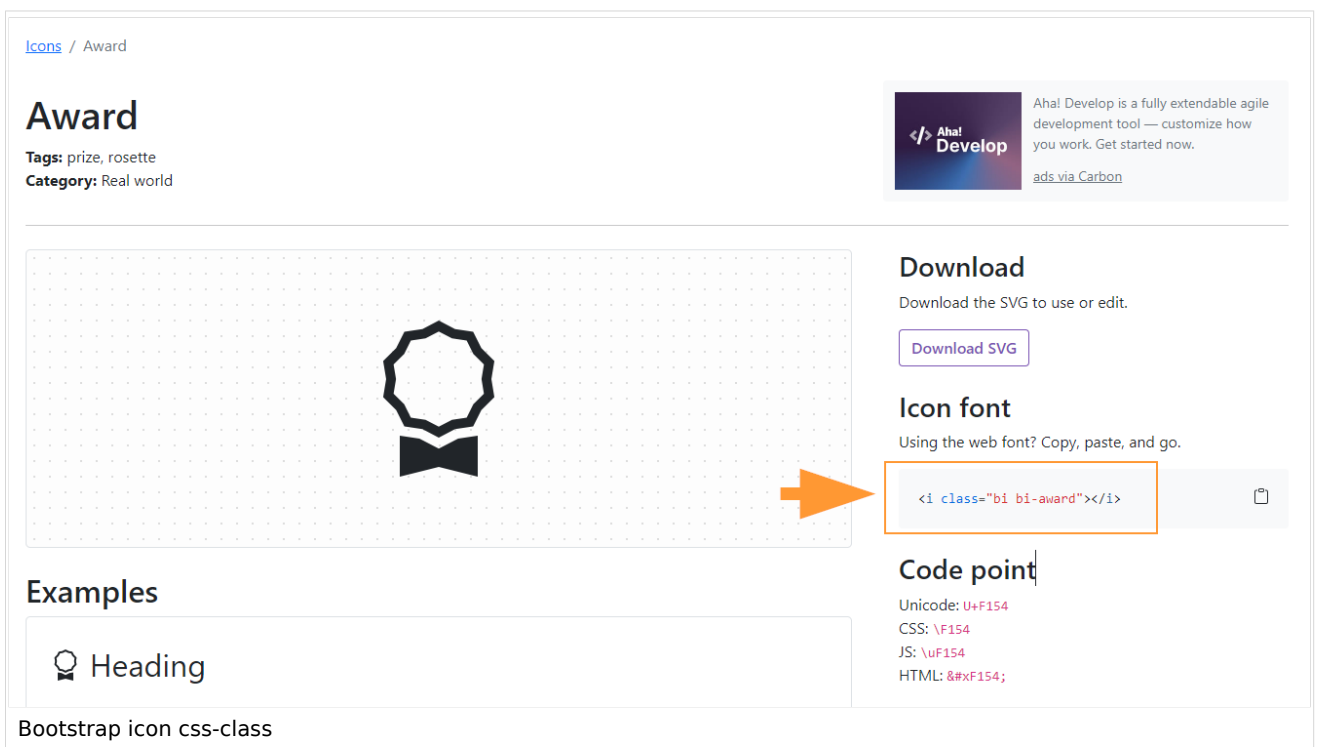

**Highlight** the class name (it has the format *bi bi-myicon*) and **copy** it to your clipboard (ctrl+c). **Go back** to your wiki page.

**Enter** { { in visual editing mode at the cursor position where you want to insert the icon. The template editor opens.

**Copy** the icon class from your clipboard:

#### **Templates download/Icon**

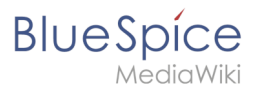

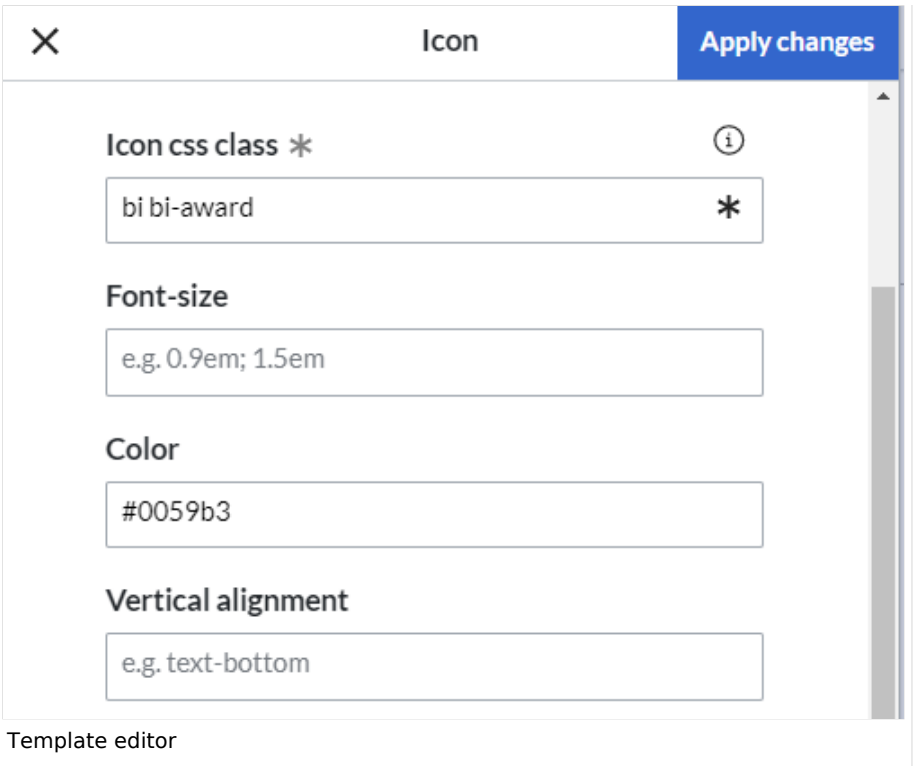

**Change** the font size (optional) if you want the size to be different from the text surrounding it (e.g., from the size of a heading if the icon is placed in the heading or of the paragraph text if the icon is placed in the flow-text. Smaller than text icons are usually sized no smaller than 0.85em and larger icons up to 2.5em. **Color:** If you want the color to be different from the surrounding text, you can specify any web color (e.g., a color name like blue or a hex-valuesuch as #0059b3 for a more specific blue). A list of web colors can be found at [https://www.w3schools.com/colors/colors\\_picker.asp](https://www.w3schools.com/colors/colors_picker.asp)

**Vertical alignment:** It should not be necessary to provide an alignment value. The standard is set to texttop and usually works in headings and in flow-text. If it looks a little off, you can try other vertical-alignment values, such as text-bottom. For a full list of possible values, see [https://www.w3schools.com/cssref](https://www.w3schools.com/cssref/pr_pos_vertical-align.asp) [/pr\\_pos\\_vertical-align.asp.](https://www.w3schools.com/cssref/pr_pos_vertical-align.asp)

**Click** *Apply changes*.

The icon is now displayed on the page.

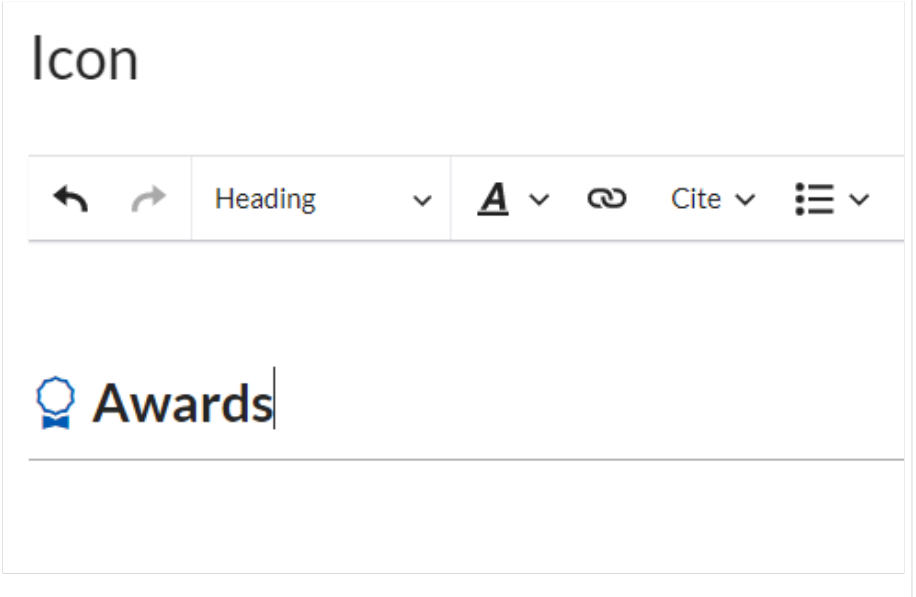

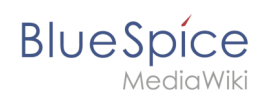

Inserted Bootstrap icon